## Министерство науки и высшего образования РФ Московский государственный университет геодезии и картографии (МИИГАиК) Кафедра проектирование оптических приборов Реферат

По дисциплине «Теория точности средств измерений»

Тема реферата: «Контроль и методы измерения качества оптических покрытий»

> Выполнил: Студент ФОИСТ ОПТ-1м Ефимов Павел Дмитриевич

Принял: Проф., К.т.н. Парвулюсов Юрий Борисович

# **ВВЕДЕНИЕ**

- ► ǿовременные оптические приборы и оптико-электронные приборы содержат существенный ряд оптических элементов, при этом каждый из них имеет многослойные оптические покрытия;
- ► ǿуществует большое количество покрытий с разным функционалом: просветляющие (антибликовые покрытия), зеркальные, поляризующие, спектро- и светоделительные покрытия;
- С учетом растущих требованиям к готовым изделиям к покрытиям предъявляются высокие оптические и функциональные требования.

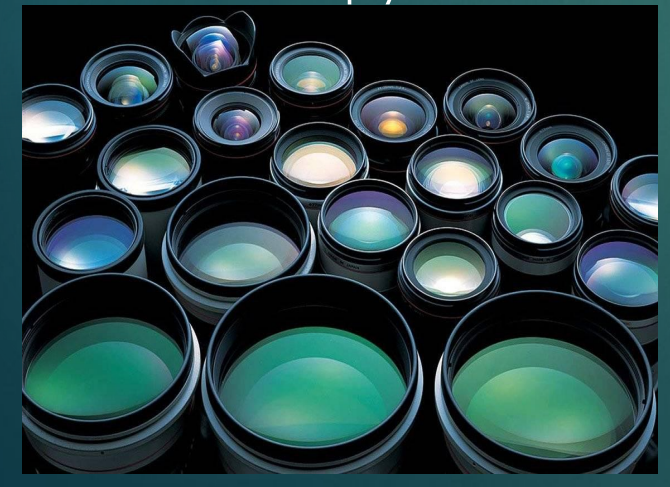

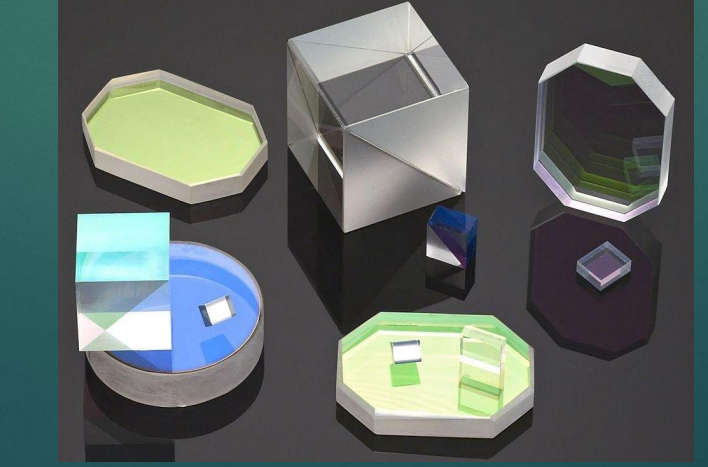

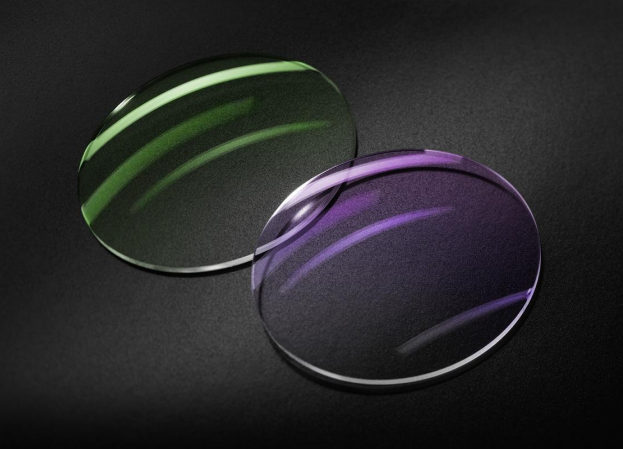

#### Оптические характеристики покрытий

- Стандартными параметрами оценки оптических характеристик покрытий являются величины коэффициентов пропускания абсолютного отражения, измеренные в широком диапазоне углов измерений.
- Кроме этого, данные параметры пропускания и отражения должны измеряться в широком спектральном диапазоне
- ► ǽроцедура оценки качества покрытий должна соответствовать реальным условиям эксплуатации покрытий и обладать метрологическим обеспечением.

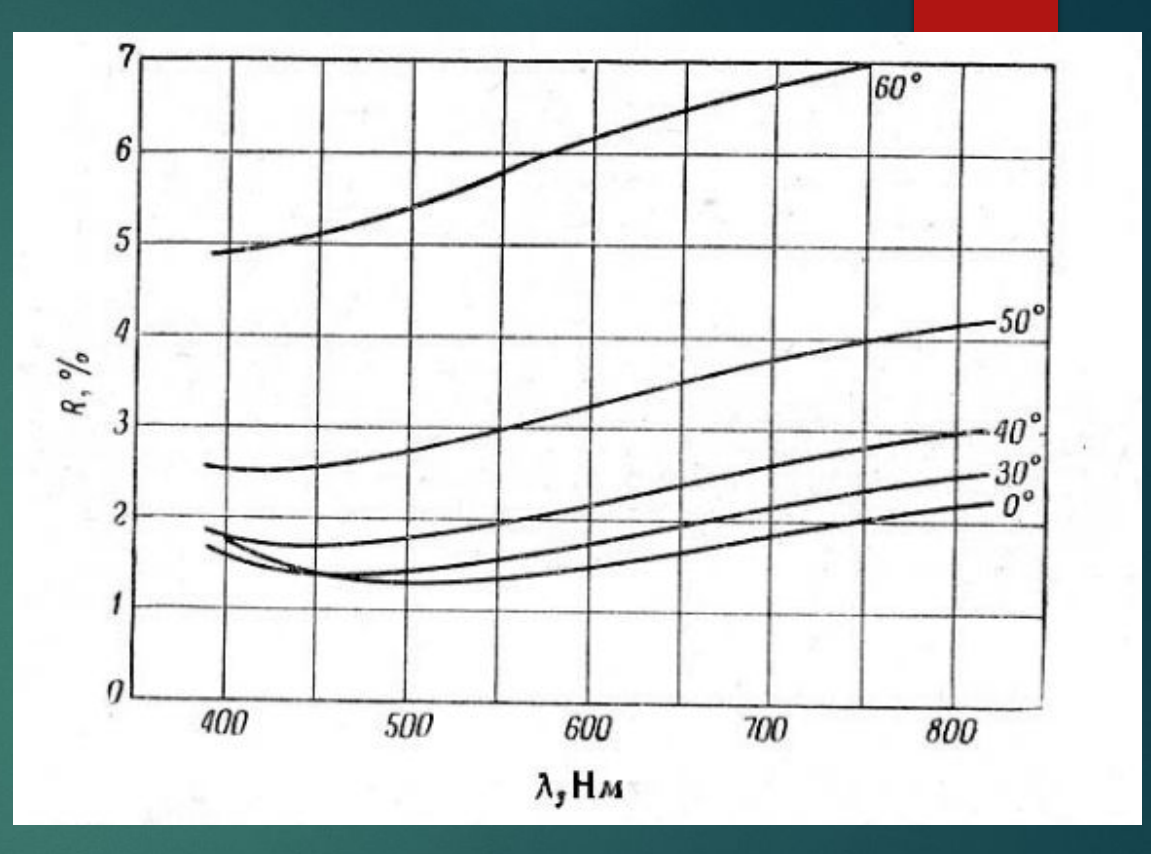

ǿпектральная зависимость отражения *R* однослойного покрытия на стекле для углов падения 0, 30, 40, 50 и 60°

- При отсутствие поглощения основными оптическими характеристиками тонкой пленки служат показатель преломления и толщина пленки (геометрическая или оптическая);
- Свойства тонкой пленки как оптической системы зависит от свойств окружающей среды, от характеристик источника и приемника излучения;
- Если толщина пленка соизмерима с длинной волны излучения, то наблюдается в ней явления интерференции и поляризации света и таким образом это даёт возможность использовать для определения указанных характеристик;
- При разработке методов расчета и контроля оптических постоянных пленок основой служит модель идеальной пленки, аналогичной плоскопараллельной пластинке из однородного поглощающего вещества. Ȁолщина ее мала по сравнению с окружающими средами;
- В зависимости от условий нанесения и состояний исходного вещества структура пленок может быть различной.
- Экспериментально полученные тонкие пленки в той или иной степени не однородны, что необходимо учитывать при определении оптических постоянных, иначе это может служить причиной неправильного истолкования полученных результатов;
- Наиболее объективное исследование требует параллельного применения различных методов;
- Возможность создания разнообразных многослойных систем обеспечивает наличием не только пленкообразующих веществ, но и надёжных методов контроля, что является не менее важным условием;
- Прежде чем переходить к методике и анализу оптических постоянных покрытий рассмотрим особенности применения спектрофотометров.

#### Особенности применения спектрофотометров

Большая часть отечественных и импортных спектрофотометров построены по двухлучевой схеме монохроматора, которые имеют следующие достоинства:

- За счёт малости ширины раскрытия светового пучка имеют низкие уровни рассеянного света и как следствие хорошее соотношение сигнал/шум прибора;
- Высокую точность измерения пропускания и установки длинны волны.

Ǹ недостаткам можно отнести наличие ряда некоторых конструктивных особенностей, которые вызывают ограничение по их измерительным способностям и как следствие приводят к большим временным затратам на их измерения.

Применение громоздких приставок помещаемых в рабочем измерительном канале спектрофотометра не дает возможности измерять спектральные характеристики в конкретной рабочей зоне оптической детали и усложняет работу оператора для проведения измерений.

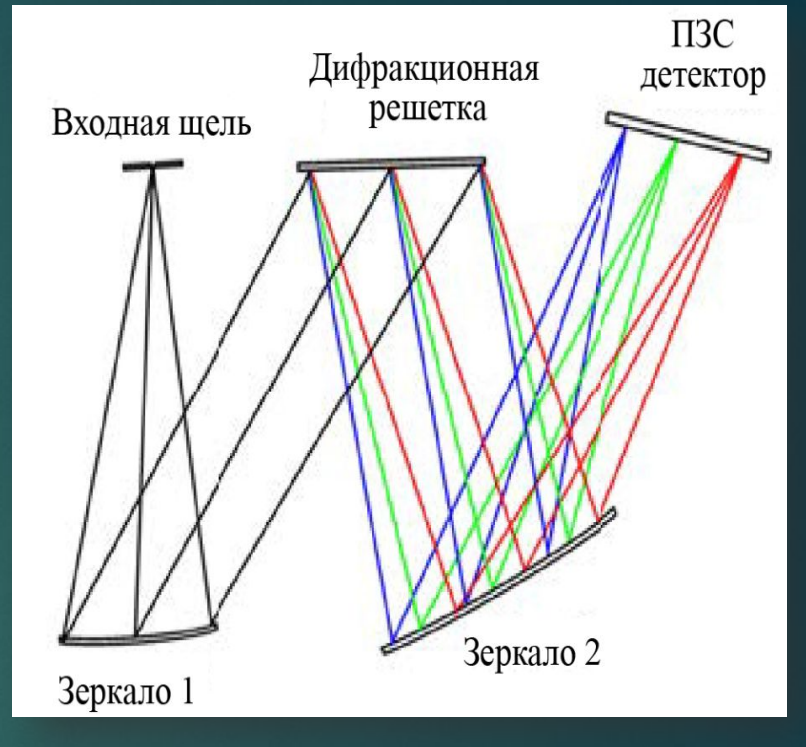

Оптическая схема монохроматора – Черни Тернера

- ► Учитывая конструктивные ограничения существующих приборов и объективные задачи оптиков по измерениям оптических деталей с покрытиями, были разработаны серия универсальных и многофункциональных спектрофотометров PHOTON RT от компании ООО «ЭссентОптикс»
- ► В зависимости от поверхности измеряемой детали были разработаны две линейки таких приборов:
	- Сканирующий спектрофотометр PHOTON RT Essentoptics предназначенный для измерения спектральных характеристик отражения, пропускания и оптической плотности плоских оптических деталей и покрытий на них в поляризованном свете;
	- Спектрофотометр LINZA 150 для измерения оптических характеристик линз и объективов. Он применяется для получения спектральных характеристик пропускания и зеркального отражения на сферических и цилиндрических поверхностях

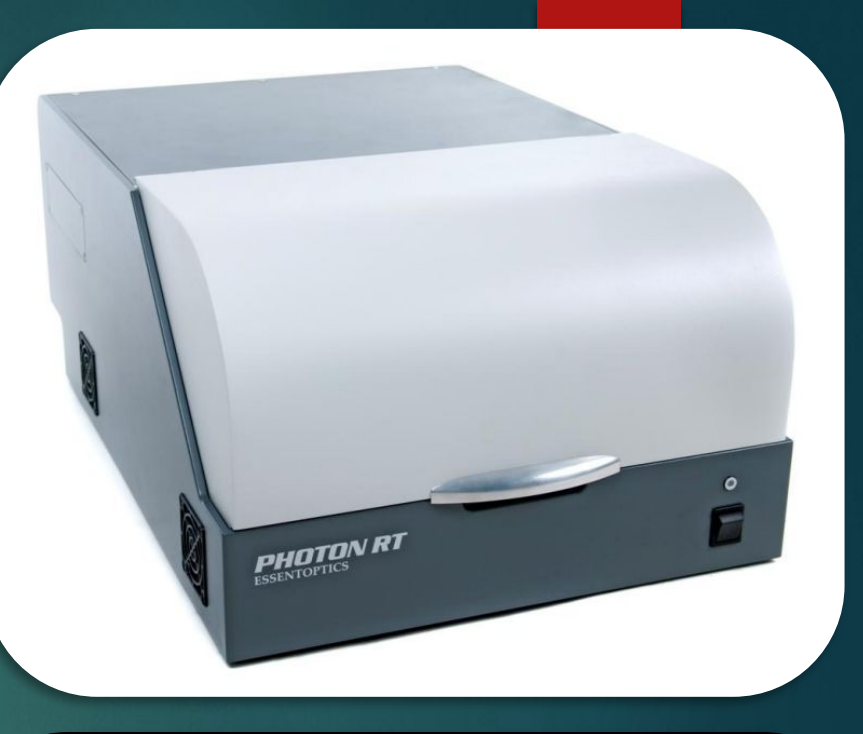

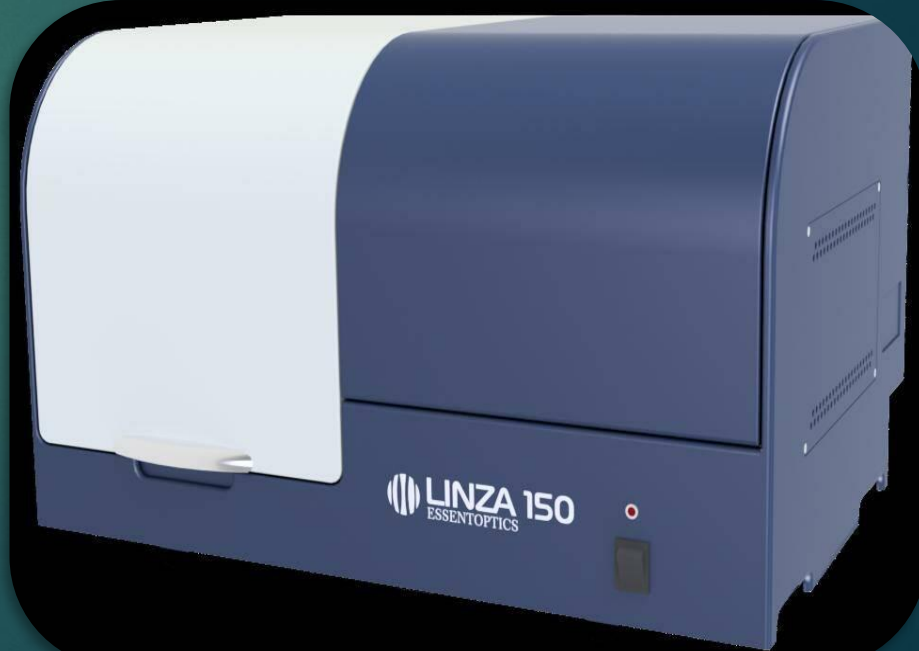

Назначение и область применения спектрофотометра PHOTON RT ǿпектрофотометр имеет следующие назначения:

- Проведения всесторонних качественных измерений оптических деталей с покрытиями в УФ, видимом и ИК диапазонах;
- Гарантия проведения точных измерений пропускания и абсолютного отражения в поляризованном свете и широком диапазоне углов в полностью автоматическом режиме;
- Возможность измерять как однослойные, так и многослойные покрытия;
- Выполнение спектрального анализа по результатам полученных спектральных характеристик;
- Проведение глубоких исследований и разработок новейших оптических материалов.

Ǽбласть применения – область промышленности, в которых используется фотометрические методы исследования тонких пленок (оптическое приборостроение);

# Общие метрологические характеристики для всех исполнений спектрофотометров RT photon

► ǿпектрофотометр может поставляться в шести конфигурациях в зависимости от требований заказчика.

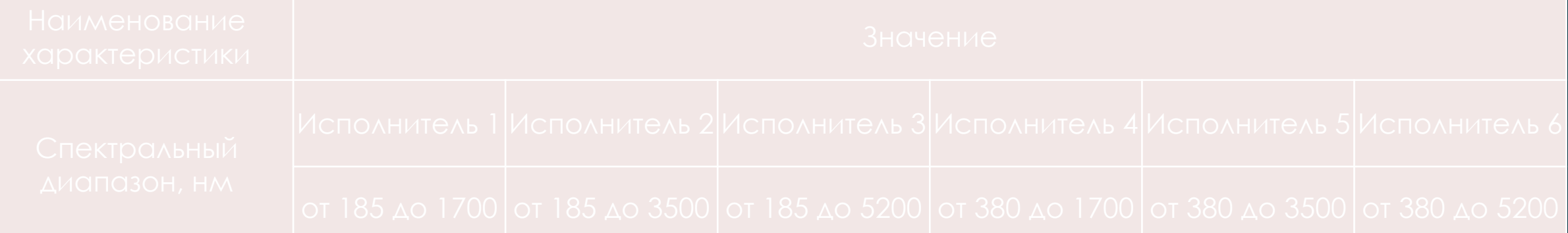

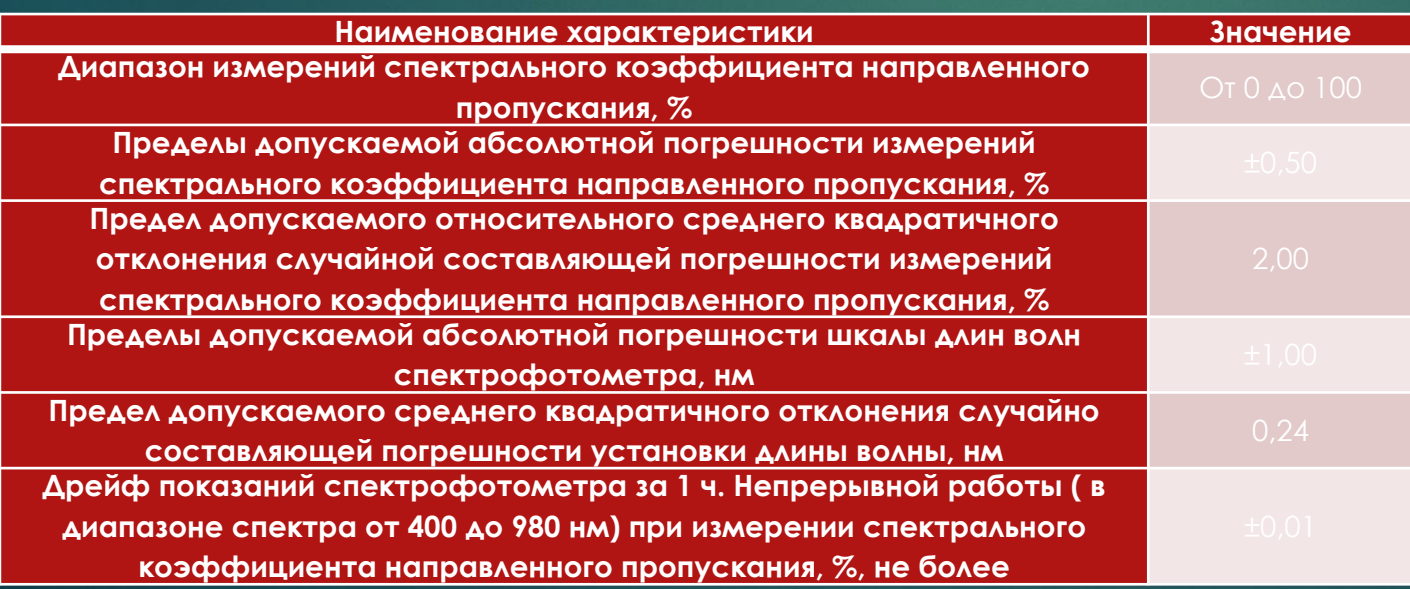

Технические характеристики, метрологические критерии. Сравнительная характеристика средств измерений - RT Photon (в одном исполнении), Альтаир КФК-300 и Linza 150

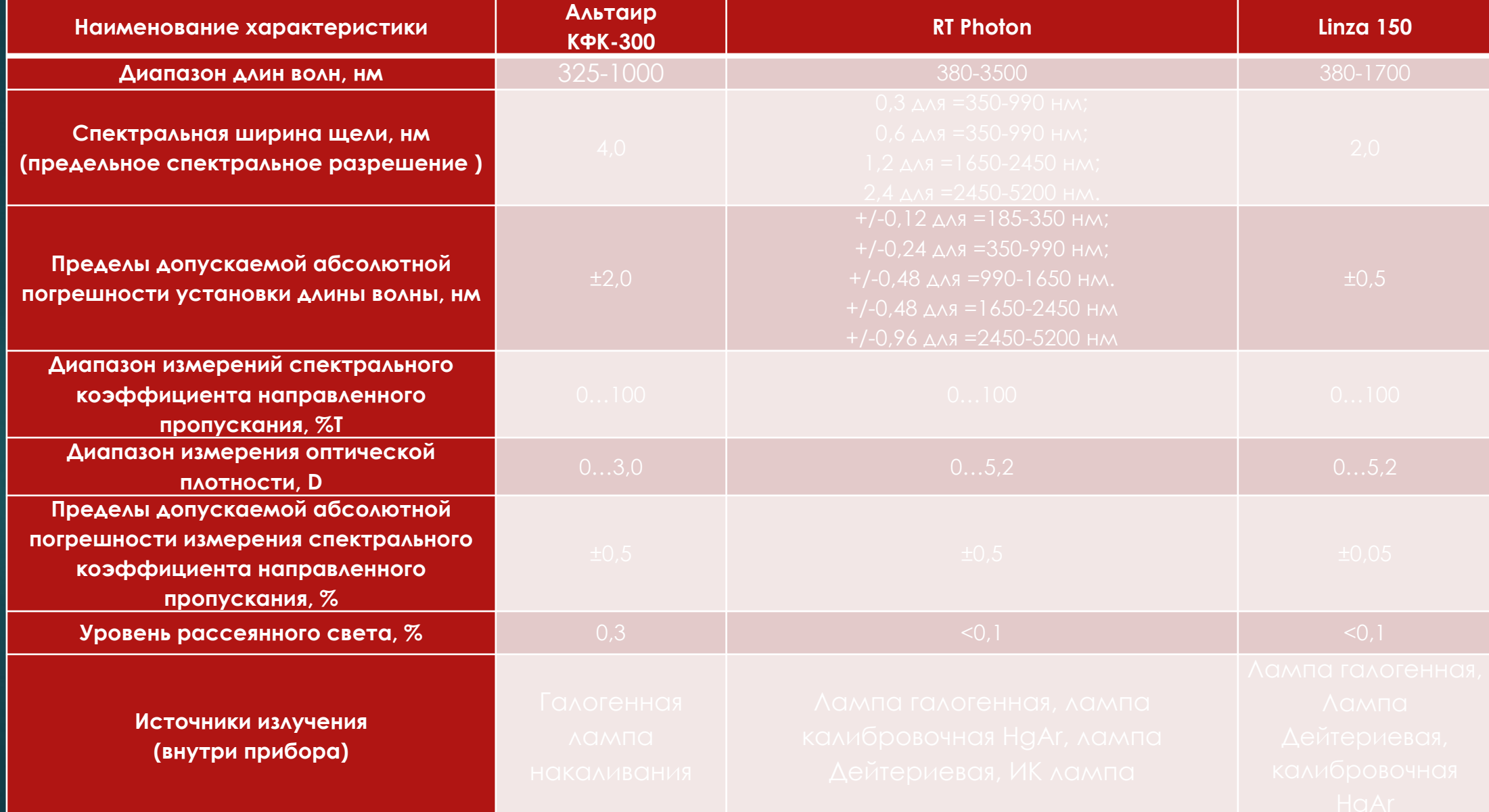

#### Ǽптическая схема спектрофотометра

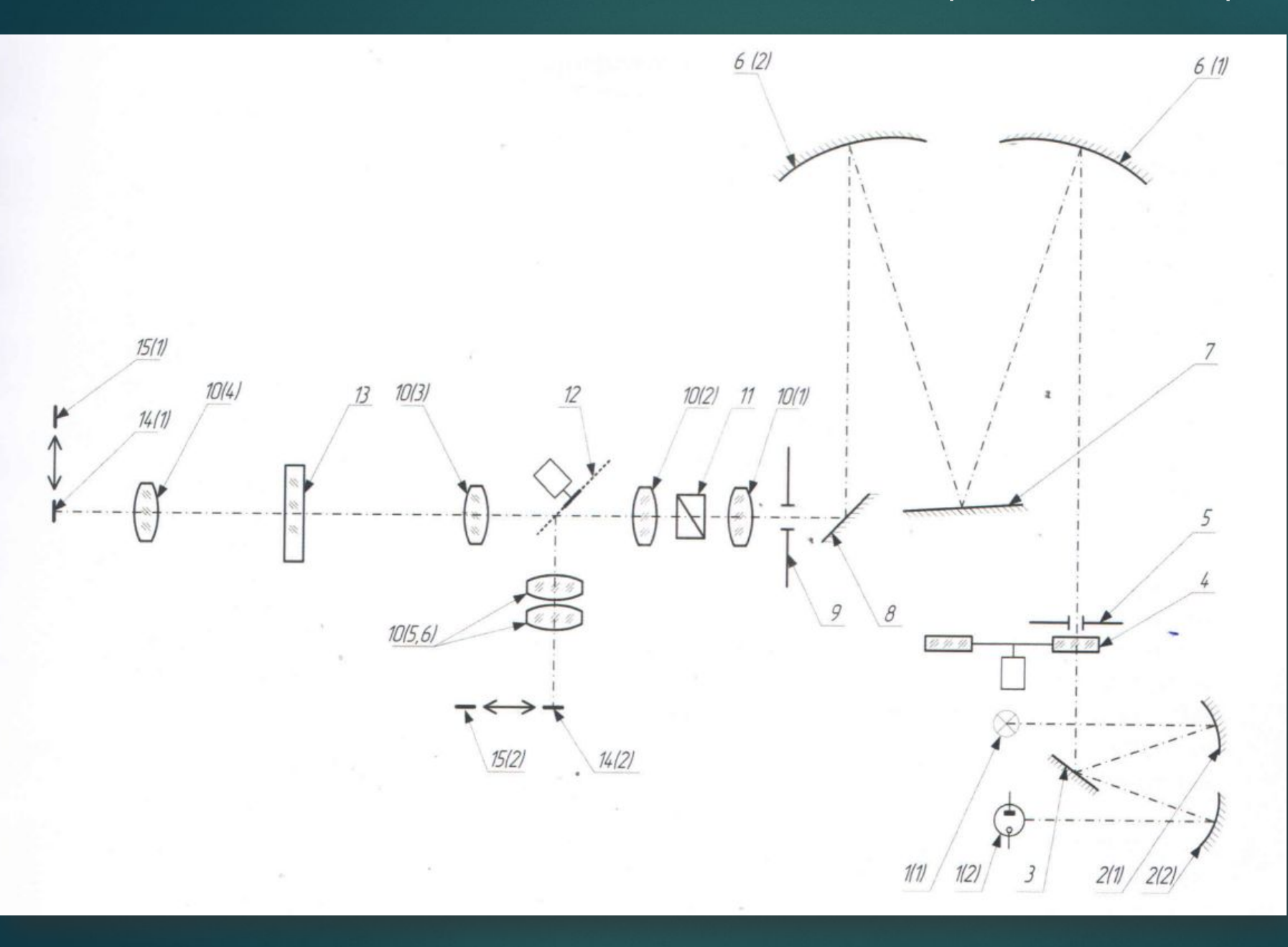

1(1) – Лампа <mark>галоге</mark>нная; 1(2) – Лампа дейтериевая; 2(1),2(2) – Зеркало сферическое; 3 – Зеркало плоское;  $4 - \Phi$ ильтр; 5 – Входная щель 6(1),6(2) – Зеркало сферическое 7 – Дифракционная решетка; 8 – Зеркало плоское; 9 – Выходная щель 10(1), 10(2), 10(3), 10(4), 10(5,6) ǹинза; 11 – Поляризатор; 12 – Модуляторный зеркальный 13 – Измеряемый образец; 14(1),14 (2) – приемник UV-VIS; 15(1), 15(2) приемник IR.

## ȁстройство спектрофотометра

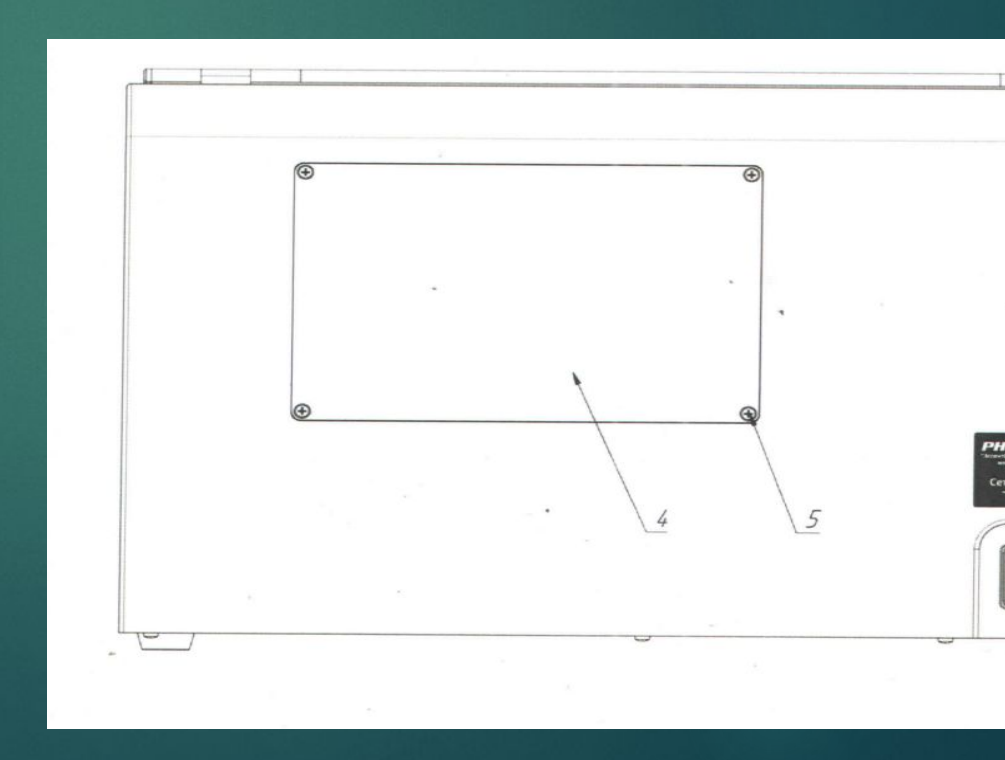

1 – разъём USB; 2 – сетевой разъём; 3 – Предохранитель; 4 – Крышка; 5 – Винты.

– Крышка измерительного отсека; 2 – Столик; 3 – Подставка; 4 – Прижимы; 5 – Узел фотоприёмника; 6 – Выключатель питания; 7 – Светодиод индикации, свидетельствующий о состояние прибора;

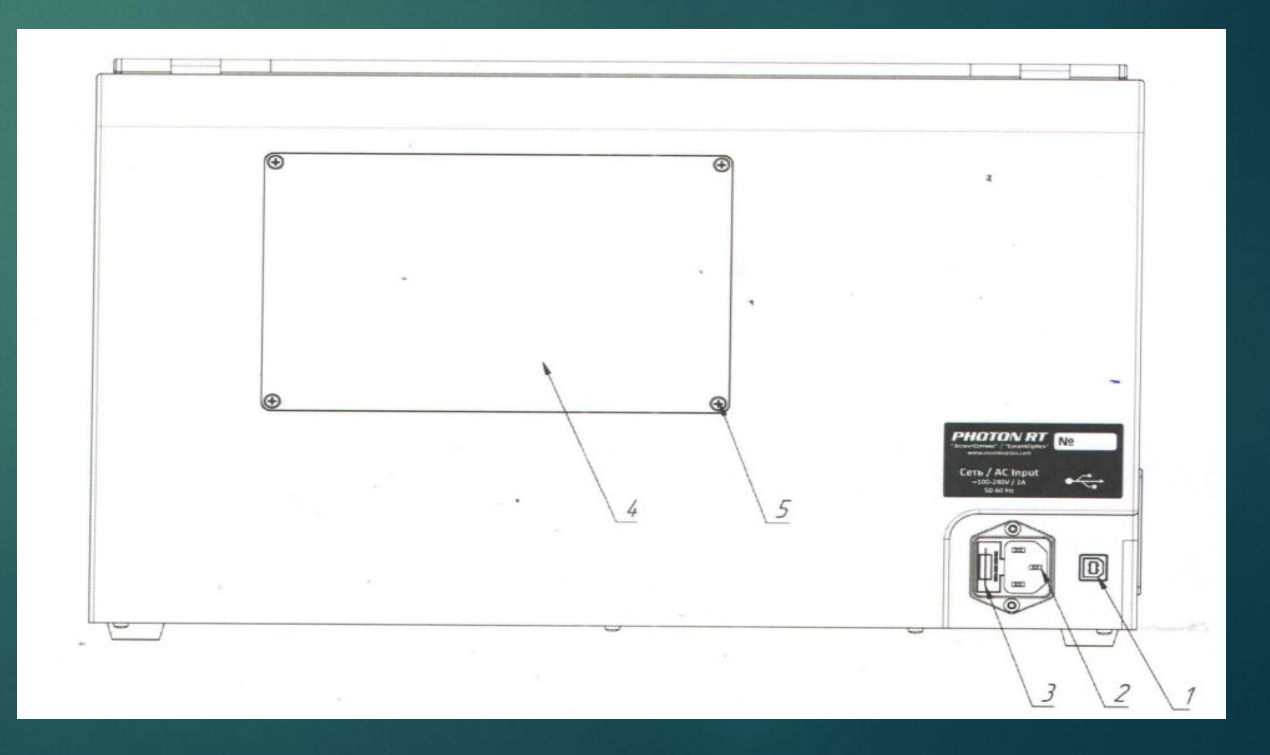

#### ǽрограммное обеспечение спектрофотометра

- ► ǽрограммное обеспечение, входящее в состав спектрофотометра, предназначено для управление спектрофотометром, настройками режимов измерения, управления приводами, а также для обеспечения функционирования интерфейса и обработки информации, полученной в процессе измерений.
- Метрологическая значимость часть ПО размещается в энергозависимой микросхеме памяти в аппаратной части спектрофотометра, запись которой осуществляется в процессе производства. Доступ в микросхеме памяти исключен конструкцией аппаратной части спектрофотометра, также отсутствует доступ к микросхеме памяти из ПО управления спектрофотометром.

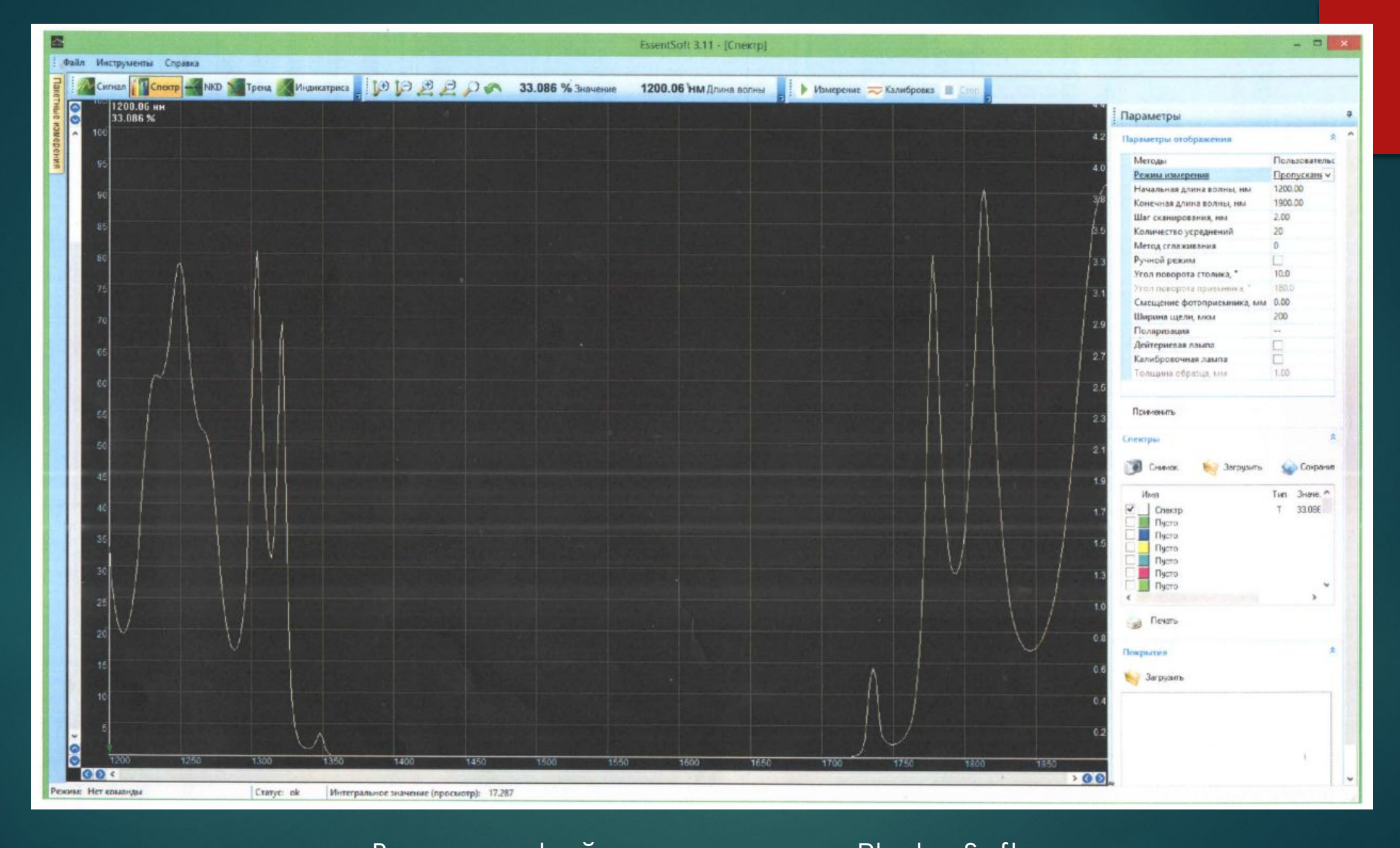

Вид интерфейса программы «PhotonSoft»

## ǽринцип действия спектрофотометра

ǽринцип действия спектрофотометра основан на измерении отношении двух световых потоков, проходящих через исследуемый образец и опорный канал.

Далее эти световые потоки преобразуются фотоприёмником в электрические сигналы I и I<sub>0</sub>, пропорциональные световым потокам, прошедшим через исследуемый образец и опорный канал соответственно.

Ǹроме того, при расчёте параметров учитывается интенсивность сигнала от неосвещенного фотоприемника I<sub>т</sub>. Коэффициент пропускания определяется по следующей формуле:

$$
T = \frac{I - I_0}{I_0 - I}.
$$

Ǽптическая плотность *D* рассчитывается по формуле:

$$
D = \lg \frac{I_{\theta} - I}{I - I_{\tau}}.
$$

# Измерение спектральных характеристик оптических покрытий на спектрофотометре Photon RT Измерение коэффициента пропускания

- Измерение коэффициента пропускания осуществляется поэтапно в следующей последовательности с использованием дополнительного ПО «PhotonSoft»:
	- Включить спектрофотометр;
	- Запустить программу «PhotonSoft»;
	- Дождаться прогрева спектрофотометра не менее 30 минут.
- В окне панели режима измерения ввести необходимые параметры:
	- 1) диапазон сканирования;
	- 2) шаг сканирования;
	- 3) количество усреднений;
	- 4) метод сглаживания;
	- 5) поляризация.
- Убедиться, что в оптическом канале в измерительном отсеке нет никаких предметов;
- Нажать кнопку применить;
- Нажать кнопку «Калибровка» на экране панели инструментов, после окончания должна отобразиться спектральная кривая, со значением спектра пропускания 100%; ȁстановить на поворотный столик измеряемый образец.
- Задать угол поворота столика.
- Запустить процесс измерения нажатием кнопки «Измерение». По завершению процесса, на экране отобразится график спектра пропускания образца и оптической плотности.

# График спектра пропускания и оптической плотности

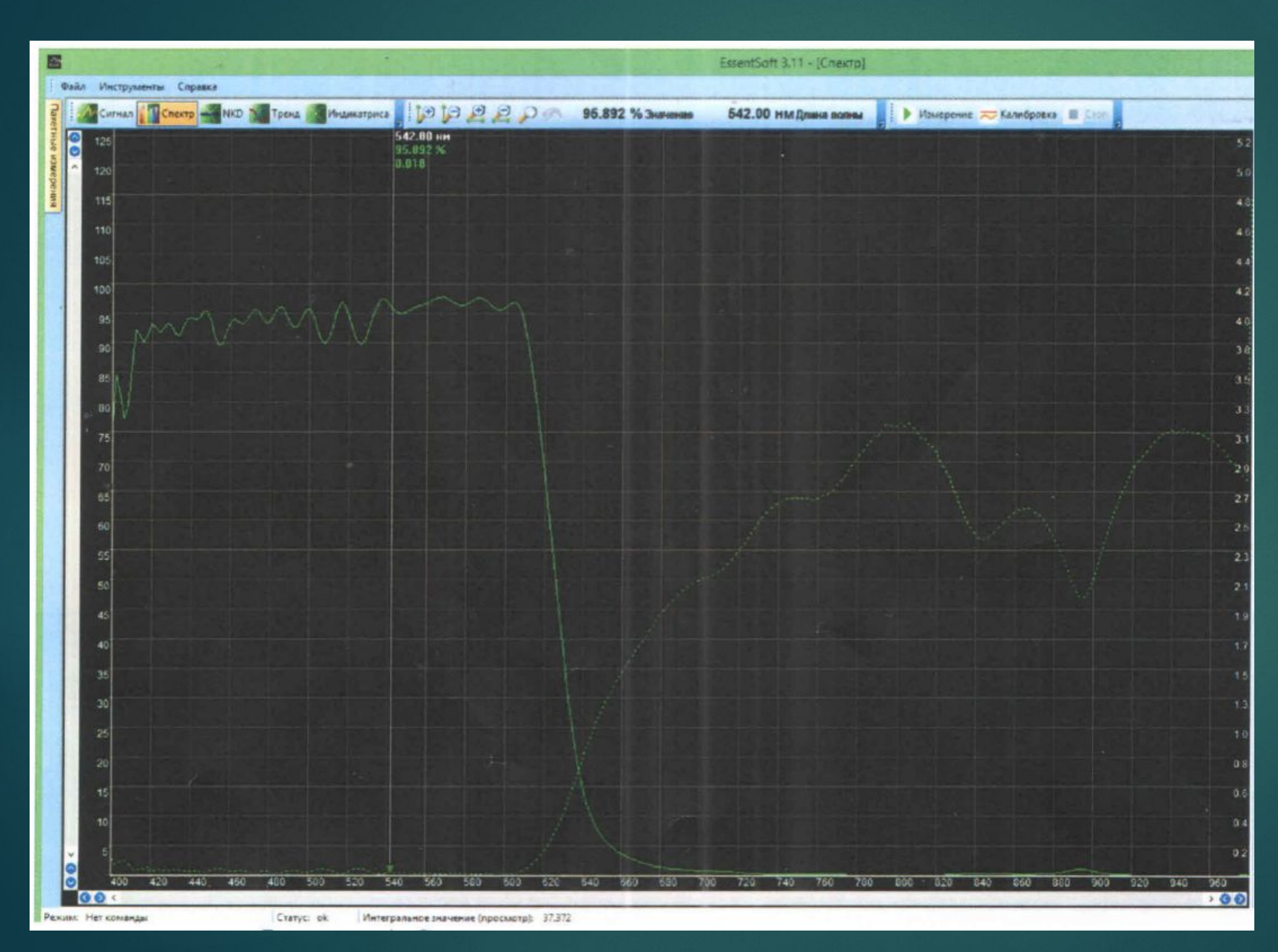

На рисунке представлен пример спектра пропускания и оптической плотности. Шкала пропускания находится слева, шкала оптической плотности находится справа. График оптической плотности можно отображать на интерфейсе или скрывать.

## Измерение спектра абсолютного зеркального отражения и поглощения

Измерение спектра абсолютного зеркального отражения и поглощения образца проводится в той же последовательности при правильном расположение измерительного столика с закрепленной оптической деталью и введением необходимых параметров в окне измерений программы «PhotonSoft»

Для более корректного измерения спектра отражения образца (исключением попадания в объектив измерительного канала луча, отраженного от задней поверхности образца) необходимо применять образцы толщиной не менее 40 мм, либо применять образец в виде клина (угол клина 5°).

В режиме измерения поглощения необходимо учитывать толщину образца, поэтому в параметре окна измерений в графе «Толщина образца, мм» вводится соответствующие значение.

По завершению результатов измерений спектра отражения образца на экране отобразится спектр удельного показателя ослабления DA, который характеризует величину полных внутренних потерь сигнала на поглощении и рассеяния в измеряемом образце.

# Методика определения оптических характеристик на базе спектрофотометра RT Photon

- ► Ǽдним из наиболее простых методов реализуемых на основе спектрофотометров является определение оптических характеристик непоглощающих материалов на поверхности прозрачной подложки, который основан на измерение спектральных значений коэффициента отражения  $R_{_\lambda}$  для ряда длин волн  $\lambda_{_1},$   $\lambda_{_2}$  ...  $\lambda_{_n}$  выбранного участка спектра;
- ► Ǿазработанная методика включает последовательное измерение отражения от покрытия под различными углами и последующий их расчёт;
- ► Ǻодуль автоматического измерения внедренный в программное обеспечения спектрофотометра позволяет по заданной методике выполнять расчёт дисперсии показателя преломления и толщины одиночного слоя.
- ► ǽолученные измерения дисперсии показателя преломления могут быть использовать в оптических расчётах.
- ► Ǿассмотрим подробно реализацию данного метода с использованием программы «PhotonSoft» и последовательность выполняемых операций.

#### Измерение n, k, d

ǽоследовательность выполняемых операций выглядит следующим образом:

На панели инструментов интерфейса программы переходим во вкладку «NKD» предназначенная для определения оптических параметров плёнкообразующего материала на известной подложки.

 Вычисления оптических параметров пленкообразующего материала производится на основе измерений отражения от подложки с покрытием в поляризованном свете – *R* , *R* для *p s* нескольких углов падения ( от трёх до восьми).

В качестве подложки применяется клин (угол клина не менее 5°), для устранения отражения от второй стороны. Предварительная калибровка должна быть выполнена в заданном диапазоне спектра в режиме поляризации, при этом увеличив ширину щели в 1,5 раза ( для лучшего соотношения сигнал/шум).

- Включить спектрофотометр
- Запустить программу «PhotonSoft»
- Выполнить прогрев прибора (30 минут)
- Выбрать измерения коэффициента пропускания;
- Задать необходимые параметры измерения: диапазон сканирования, шаг сканирования, количества усреднений, метод сглаживания, количество усреднений, поляризация – PS, ширина щели;
- Выполнить калибровку средства измерения по установленным параметрам (калибровка будет производиться в двух режимах поляризации).
- Произвести установку измеряемого образца на поворотный столик;
- Открыть окно «NKD»;
- Задать значения в полях в виде границ:

ǽоглощение Параметр n: от Параметр n: до Параметр k, от Параметр k, до Параметр d, нм: Параметр d, нм: Материал Подложки Ȁочность

- Нажать кнопку «Измерения»
- Дождаться окончания процедуры измерения и вычисления толщины пленки, графика дисперсии показателя преломления и графика коэффициента поглощения.
- Для корректного расчёта показателя преломления необходимо задавить границы n таким образом, чтобы расчётные значения находились внутри границ. Таким же образом надо задавать границы толщины d. Не рекомендуется производить расчёт с учетом поглощения, k<0,01

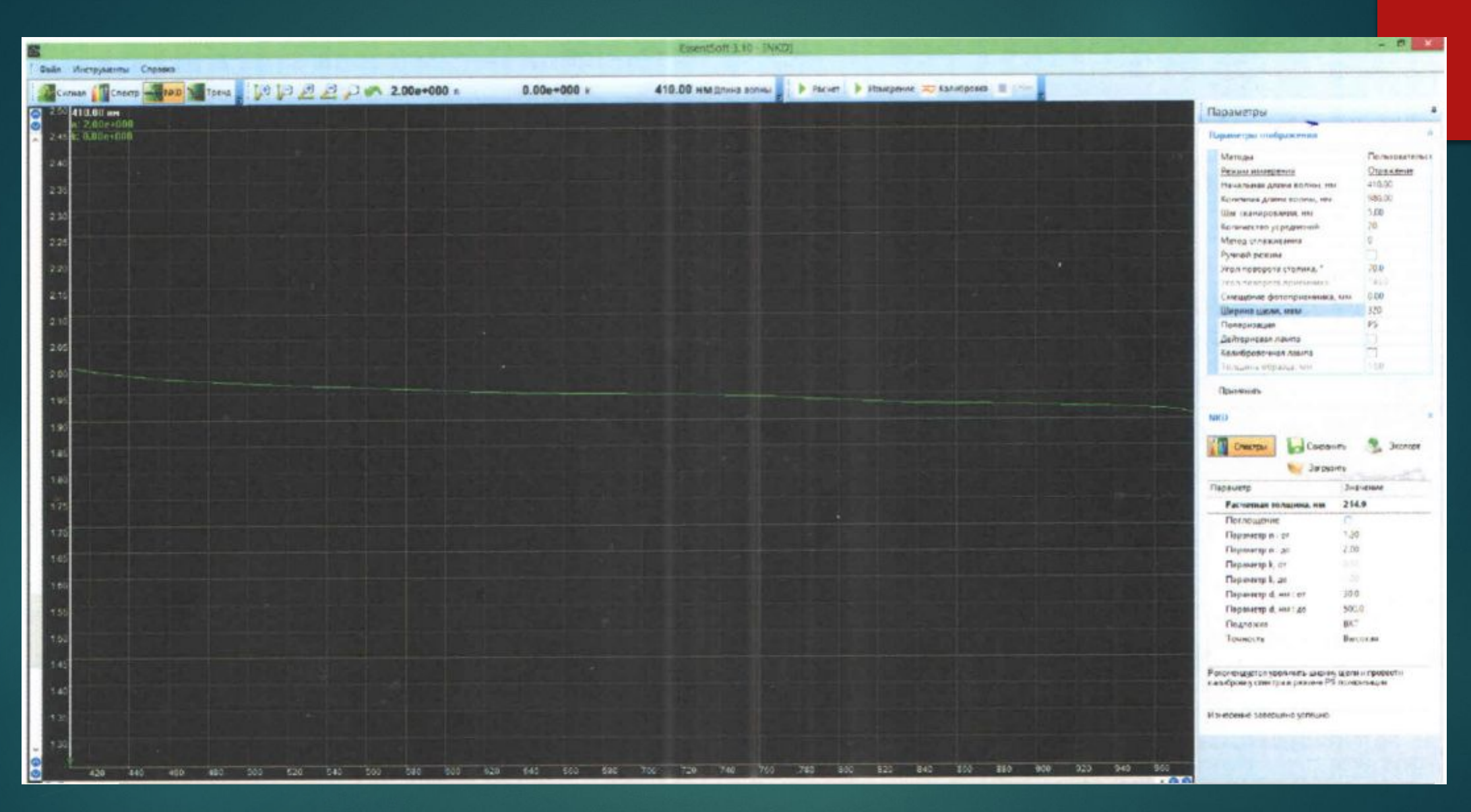

График показателя преломления покрытия ZrO<sub>2</sub> в диапазоне спектра 410-980 нм, расчётная толщина покрытия 214,9 нм.

## Заключение

- Рассмотренный метод исследования качества тонкообразующих материалов на базе спектрофотометров широко используется в различных областях науки и техники – в частности в авиации, космонавтики и оптических изделий военной техники;
- ► В данной работе было рассмотрено, что основными важными характеристиками и параметрами определяющие качества тонких покрытий является толщина покрытий, дисперсия показателя преломления и отражения в широком диапазоне длин волн;
- ► Ǹонтроль качества пленок определяется прежде всего их толщиной для моноструктрур и многопленочных материалов и является критически важным для попадания в заданные оптические характеристики при из изготовлении;
- ► Ǿазработанная методика вычисления однопленочных структур для определения дисперсии показателя преломления, толщины пленки с учетом коэффициента поглощения может быть использована в оптических расчетах и таким образом можно достичь наибольшего совпадения расчётных и фактических спектров при промышленном нанесении уже многопленочных структур.
- ► PHOTON RT отлично себя зарекомендовал, как многофункциональный, удобный и универсальный прибор, позволяющий решать сложные задачи и проводить высокоточные измерения при исследовании однослойных непоглощающих покрытий, а также многопленочных материалов в широком диапазоне длин волн.

Спасибо за внимание!